# Upgradesoftware op Switches met redundante supervisor-motoren  $\overline{a}$

# Inhoud

Inleiding Voorwaarden Vereisten Gebruikte componenten **Conventies** Achtergrondinformatie Inleiding Supervisor-redundantie Hybride modus Native modus Software-upgrade Native modus Hybride modus Upgrade Catalyst 9000-OS Upgrade Cisco IOS-software Upgrade VSS Core van modulaire naar niet-modulaire code Verifiëren Problemen oplossen Kan Standby Stack niet weergeven vanwege IPC-fout Gerelateerde informatie

# Inleiding

Dit document beschrijft de stappen om de softwarebeelden op Catalyst 6000/6500 Series Switches met redundante Supervisor Engines te upgraden.

# Voorwaarden

## Vereisten

Cisco raadt kennis van de volgende onderwerpen aan:

- [Begrijp EtherChannel-taakverdeling en redundantie op Catalyst Switches](https://www.cisco.com/c/nl_nl/support/docs/lan-switching/etherchannel/12023-4.html)
- [Interne MSFC-redundantie op hybride mode Catalyst 6000 Switches begrijpen](https://www.cisco.com/c/nl_nl/support/docs/switches/catalyst-6000-series-switches/24361-155.html)

## Gebruikte componenten

De in dit document weergegeven uitgangen zijn gebaseerd op deze Catalyst 6500 Series hardware- en softwareversies:

- Supervisor Engine 32 met Cisco IOS®-softwarereleases 12.2(18)SXF en 12.2(18)SXF6 in native modus.
- Supervisor Engine 32 met Catalyst OS-versies 8.5(6) en 8.5(7) in hybride modus.
- MultiLayer Switch-functiekaart (MSFC2a) met Cisco IOS-softwarereleases 12.2(18)SXF en 12.2(18)SXF6 in hybride modus.

De informatie in dit document is gebaseerd op de apparaten in een specifieke laboratoriumomgeving. Alle apparaten die in dit document worden beschreven, hadden een opgeschoonde (standaard)configuratie. Als uw netwerk live is, moet u zorgen dat u de potentiële impact van elke opdracht begrijpt.

## Verwante producten

Dit document is ook van toepassing op de Catalyst 6500 Series Switch met redundante Supervisor Engine 720.

## **Conventies**

Raadpleeg [Cisco Technical Tips](https://www.cisco.com/c/nl_nl/support/docs/dial-access/asynchronous-connections/17016-techtip-conventions.html) Conventies voor meer informatie over documentconventies.

# Achtergrondinformatie

## Inleiding

Dit document verklaart de stapsgewijze procedures voor het upgraden van de softwareafbeeldingen op Catalyst 6000/6500 Series Switches met redundante Supervisor Engines die worden uitgevoerd in hybride modus (Cisco Catalyst Operating System (CatOS) op Supervisor Engine) en Cisco IOS op Multilayer Switch Feature Card (MSFC) of Native Mode (Cisco IOSsysteemsoftware op Supervisor Engine en MSFC). Raadpleeg [CatOS converteren naar Cisco IOS](https://www.cisco.com/c/nl_nl/support/docs/switches/catalyst-6500-series-switches/12031-catos-ios-conversion-6500k.html) [voor Catalyst 6500/6000 Switches](https://www.cisco.com/c/nl_nl/support/docs/switches/catalyst-6500-series-switches/12031-catos-ios-conversion-6500k.html) voor meer informatie over de verschillen tussen CatOS en Cisco IOS-systeemsoftware.

Opmerking: dit document is ook van toepassing wanneer u de Cisco IOS-native afbeelding in een VSS-omgeving upgrade.

De upgrade van het installatiekopie-exemplaar is vereist wanneer:

- U wilt nieuwe functies in uw netwerk implementeren die beschikbaar zijn in de nieuwe softwarerelease.
- U wilt een nieuwe lijnkaart installeren die niet wordt ondersteund door de huidige softwareversie die u op de switch uitvoert.
- Een bekend bug heeft invloed op uw switch en die bug wordt opgelost in de volgende softwarerelease.

### Supervisor-redundantie

Catalyst 6500 Series Switches bieden een redundante Supervisor Engine de mogelijkheid om over te nemen als de primaire Supervisor Engine uitvalt om foutenweerstand te ondersteunen. Redundante Supervisor Engine moet van hetzelfde type zijn met dezelfde model functiekaart om redundantie te ondersteunen. Wanneer u twee Supervisor Engines installeert, wordt de eerste die online komt de actieve module. De tweede Supervisor Engine gaat naar de stand-by modus. Alle beheerfuncties en netwerkbeheerfuncties, zoals Simple Network Management Protocol (SNMP), CLI-console (Command Line Interface), Telnet, Spanning Tree Protocol (STP), Cisco Discovery Protocol (CDP) en VLAN Trunk Protocol (VTP) worden verwerkt op de actieve Supervisor Engine. Op de standby Supervisor Engine is de consolepoort inactief. Redundante Supervisor-motoren zijn hot-swappable. Het systeem blijft met dezelfde configuratie werken nadat het naar de redundante Supervisor Engine is switches.

Zowel de Cisco IOS-software als Catalyst OS ondersteunen de implementatie van redundante Supervisor Engines voor redundantie op componentniveau binnen een Catalyst 6500-chassis. Het operationele model voor Supervisor Engine redundantie verschilt echter tussen Cisco IOSsoftware en CatOS.

Opmerking: redundantie is altijd ingeschakeld en kan niet worden uitgeschakeld. Redundantie is ingeschakeld wanneer de switch twee Supervisor Engines erop heeft geïnstalleerd en de switch beslist welke specifieke redundantiemodus gebruikt moet worden in overeenstemming met het type afbeeldingen dat hij heeft. De Cisco IOS- en functieset die op beide Supervisors wordt uitgevoerd, moeten hetzelfde zijn voor SSO-redundantie.

## Hybride modus

In CatOS is de basis voor supervisor redundantie de hoge beschikbaarheid functie. Deze eigenschap staat systemen met dubbele supervisors toe om de protocolstaten tussen de actieve en standby Supervisor Motoren te synchroniseren. Als er een actieve supervisor-fout moet optreden, neemt de standby-supervisor de werking van het systeem over met nauwkeurige en actuele statusinformatie van de protocollen die op de switch worden uitgevoerd. Dit staat een supervisor failover toe om in één tot drie seconden plaats te vinden en vereist geen netwerkreconvergentie voor Layer 2, 3, en 4 protocollen. Vanuit routerperspectief kunnen de MSFC-motoren ook voor redundantie worden geconfigureerd met hybride software.

De functie Hoge beschikbaarheid van Catalyst OS is standaard uitgeschakeld tot Cisco Catalyst IOS release 8.5. Het alternatief wordt de snelle overschakeling genoemd. De snelle switchoverfunctie is de voorganger van de functie voor hoge beschikbaarheid. Daarom is het het overschakelingsmechanisme van de Supervisor Engine op zijn plaats wanneer hoge beschikbaarheid gehandicapt is of niet in de softwareversie wordt ondersteund. Om de overschakeltijd te verminderen, slaat deze eigenschap sommige gebeurtenissen over die typisch plaatsvinden wanneer een Supervisor Engine ontbreekt. Met name het snelle switchover mechanisme laat elke lijnkaart de respectieve softwaredownloads en een deel van de diagnostiek over, die normaal een deel van de herinitialisatie van het systeem zijn. De switchover omvat nog steeds het opnieuw opstarten van alle protocollen (Layer 2 en hoger), evenals het opnieuw instellen van alle poorten.

De overschakelingsprestaties met standaardinstellingen die resultaten opleveren, duren ongeveer 28 seconden, plus de tijd die nodig is om de protocollen opnieuw te starten. Hoge beschikbaarheid verwijdert deze beperking. Hoge beschikbaarheid maakt het mogelijk dat de actieve Supervisor Engine communiceert met de stand-by Supervisor Engine. Dit houdt de staten van het eigenschapprotocol gesynchroniseerd. Door synchronisatie tussen de Supervisor-motoren kan de stand-by Supervisor Engine in het geval van een storing het beheer overnemen.

Standaard moeten op de Cisco Catalyst 6500 Series Switch de Catalyst OS-softwareafbeeldingen

op de actieve en de stand-by Supervisor Engine hetzelfde zijn. Als de twee supervisor beelden niet de zelfde versie tijdens systeembootup zijn, downloadt de actieve Supervisor Engine zijn huidige laarsbeeld aan de standby Supervisor Engine. De NVRAM-configuratie van de actieve Supervisor Engine is ook gesynchroniseerd tussen de Supervisor Engine.

Het tweede deel van de functie met hoge beschikbaarheid van Catalyst OS wordt versioning genoemd. Het hangt van de hoge beschikbaarheidseigenschap af die in een dubbele configuratie van de Supervisor Engine wordt toegelaten. Hierdoor kunnen verschillende maar compatibele beelden worden uitgevoerd op de actieve en stand-by Supervisor Engines, waardoor het synchronisatieproces voor de standaard supervisor-afbeelding wordt uitgeschakeld. Deze functie wordt voornamelijk gebruikt om het software upgrade proces te vereenvoudigen wanneer twee Supervisor Engines zijn betrokken.

Hybride systemen met redundante supervisor/MSFC-combinaties kunnen optioneel twee actieve MSFC's in hetzelfde chassis hebben (aangeduid als de dubbele routermodus). In deze configuratie wordt Hot Standby Router Protocol (HSRP) intern tussen beide actieve MSFC's geconfigureerd. Met Cisco IOS-software is de stand-by MSFC niet volledig operationeel. Daarom is het niet mogelijk om intern HSRP tussen de twee MSFC's uit te voeren. Externe HSRP van Cisco Catalyst 6500 naar andere routers in het netwerk wordt ondersteund in routeprocessorredundantie (RPR), routeprocessorredundantie plus (RPR+) of non-stop doorsturen met stateful switchover (NSF/SSO)-modus met de Cisco IOS-software.

Raadplee[g](/content/en/us/td/docs/interfaces_modules/services_modules/csm/3-2/configuration/guide/icn/redun.html) [Redundante verbindingen configureren](/content/en/us/td/docs/interfaces_modules/services_modules/csm/3-2/configuration/guide/icn/redun.html) voor meer informatie.

### Native modus

Cisco IOS-software op Catalyst 6500 ondersteunt RPR, ook bekend als Enhanced High System Availability (EHSA), RPR+, NSF/SSO en single router-modus met stateful switching (SRM/SSO). In dit operationele model is één supervisor/MSFC-paar volledig operationeel en is het andere paar in de stand-by modus.

Het bevel van de showmodule maakt een lijst van de actieve en standby supervisors. Er zijn hartslagberichten tussen twee paren om snelle foutenopsporing te verzekeren. Er is geen stateful protocolredundantie tussen Supervisor Engines met RPR of RPR+. De modus SSO-redundantie biedt de stateful protocol redundantie tussen Supervisor Engines in Cisco IOS en is in termen van functionaliteit gelijkwaardig aan de modus voor hoge beschikbaarheid van Cisco Catalyst OS.

In Cisco IOS-software zijn de supervisor en MSFC elk verantwoordelijk voor verschillende functies en protocollen (Layer 2 versus Layer 3). Het systeem is echter afhankelijk van de beschikbaarheid van beide motoren voor een goede werking. Falen van de supervisor of de MSFC in RPR/RPR+/SSO-modus veroorzaakt een overschakeling van de actieve supervisor op de standby supervisor/MSFC.

Opmerking: in de hybride modus kan de Supervisor Engine volledig operationeel blijven als één MSFC mislukt. Een MSFC-fout veroorzaakt niet noodzakelijk een supervisoroverschakeling, maar kan alleen een MSFC-failover veroorzaken. Dit maakt een kruismodel mogelijk waarbij de actieve Policy Feature Card (PFC) en de Switch Processor (SP) die Catalyst OS draait, volledig functioneel zijn in één sleuf, terwijl de Route Processor (RP)/MSFC volledig functioneel is in een andere sleuf.

In deze sectie wordt een overzicht gegeven van de kenmerken van supervisor-redundantie met

### RPR, RPR+, NSF/SSO en SRM/SSO:

- RPR—De eerste redundantiemodus die in Cisco IOS-software is geïntroduceerd. In RPRmodus, zijn de opstartconfiguratie en opstartregisters gesynchroniseerd tussen de actieve en stand-by supervisors, wordt de stand-by niet volledig geïnitialiseerd en hoeven de beelden tussen de actieve en stand-by supervisors niet hetzelfde te zijn. Na overschakeling wordt de standby supervisor automatisch actief, maar het moet het opstartproces voltooien. Daarnaast worden alle lijnkaarten opnieuw geladen en wordt de hardware geherprogrammeerd. De RPR switchover tijd is 2 of meer minuten.
- RPR+—Een verbetering aan RPR waarin de standby supervisor volledig wordt opgestart en lijnkaarten niet opnieuw laden bij de overschakeling. De configuratie die wordt uitgevoerd, is gesynchroniseerd tussen de actieve en de stand-by supervisors. Alle synchronisatieactiviteiten die zijn overgenomen van RPR worden ook uitgevoerd. De synchronisatie wordt uitgevoerd vóór de overschakeling, en de informatie die aan de reserve wordt gesynchroniseerd wordt gebruikt wanneer de reserve actief wordt om de onderbreking te minimaliseren. Er is geen informatie over de koppelingslaag of het regelvlak gesynchroniseerd tussen de actieve en de standby-toezichthouders. De interfaces kunnen na overschakeling stuiteren, en de hardwareinhoud moet worden geherprogrammeerd. De RPR+ switchover tijd is 30 of meer seconden. De daadwerkelijke failover tijd is afhankelijk van de grootte en de ingewikkeldheid van de configuratie.
- NSF/SSO—Zowel de Cisco IOS-software als de CatOS-ondersteuning NSF met SSO. De belangrijkste onderscheidende factoren zijn van toepassing waar en hoe deze functies worden toegepast bij de meer geavanceerde vormen van deze functies die eerst in Cisco IOS worden geïmplementeerd. SSO breidt de RPR+ mogelijkheden uit om transparante failover van Layer 2-protocollen te bieden wanneer een supervisor-fout optreedt. SSO is stateful voor Layer 2-protocollen. De hardwaretabellen van PFC en Distributed Forwarding Card (DFC) worden over een switchover onderhouden. Dit staat voor transparante failover bij Layer 2 en Layer 4 toe. NSF werkt in combinatie met SSO om Layer 3-integriteit na een switchover te waarborgen. Het staat een router toe die de mislukking van een actieve supervisor ervaart om verder door:sturen gegevenspakketten langs bekende routes, terwijl de routeringsprotocolinformatie wordt teruggekregen en bevestigd. Dit doorsturen kan blijven plaatsvinden door de hefboomwerking van herstartmechanismen die peeringregelingen toelaten om na failover te herstellen. Dit voorkomt onnodige routekaarten en netwerkinstabiliteit. De failover tijd is 0 tot 3 seconden met NSF/SSO.
- SRM/SSO—Als de switch is ingeschakeld, draait SRM met SSO tussen de twee Supervisormotoren. De Supervisor Engine die eerst opstart wordt de actieve Supervisor Engine. MSFC en PFC worden volledig operationeel. De configuratie van de redundante Supervisor Engine en MSFC is precies hetzelfde als de actieve Supervisor Engine en MSFC. Processen, zoals routingprotocollen, worden op zowel de actieve MSFC als de redundante MSFC gemaakt. De redundante Supervisor Engine is volledig geïnitialiseerd en geconfigureerd, waardoor de switchover-tijd wordt verkort. De actieve Supervisor Engine controleert de beeldversie van de redundante Supervisor Engine wanneer de redundante Supervisor Engine online komt. Als de afbeelding op de redundante Supervisor Engine niet overeenkomt met de afbeelding op de actieve Supervisor Engine, wordt de RPR-modus gebruikt. Als de actieve Supervisor Engine of MSFC mislukt, worden de redundante Supervisor Engine en MSFC actief. SRM met SSO ondersteunt een switchover-tijd van 0 tot 3 seconden voor Layer 2-unicastverkeer. Opmerking: SRM met SSO wordt alleen ondersteund op Supervisor Engine 720 en Supervisor Engine 32. Raadpleeg deze documenten voor meer informatie:
- [RPR en RPR+ Supervisor Engine redundantie](/content/en/us/td/docs/switches/lan/catalyst6500/ios/12-2SXF/native/configuration/guide/swcg/redund.html)
- [NSF met SSO Supervisor Engine redundantie](/content/en/us/td/docs/switches/lan/catalyst6500/ios/12-2SXF/native/configuration/guide/swcg/nsfsso.html)

# Software-upgrade

In deze sectie, wordt u voorgesteld met de informatie om de softwarebeelden op een Switch van Catalyst 6500 Series met overtollige Supervisor Engines te bevorderen.

Opmerking: deze procedure kan van invloed zijn op het gegevensverkeer. Cisco raadt u aan deze procedure uit te voeren tijdens een gepland onderhoudsvenster.

Opmerking: gebruik de [Cisco CLI Analyzer](https://cway.cisco.com/cli/) om meer informatie te verkrijgen over de opdrachten die in deze sectie worden gebruikt. Alleen geregistreerde Cisco-gebruikers hebben toegang tot interne Cisco-tools en -informatie.

### Native modus

In deze sectie, wordt u voorgesteld met de informatie om de softwarebeelden op een Switch van Catalyst 6500 Series met overtollige Supervisor Motoren te bevorderen die op Inheemse wijze lopen.

Voor deze procedure wordt aanbevolen dat er voor beide Supervisor Engines een consoleverbinding beschikbaar is. De consolepoort op de actieve Supervisor Engine is actief en die op de standby Supervisor Engine is inactief.

Opmerking: de softwareafbeeldingen die in dit document worden gebruikt, zijn alleen voor voorbeelddoeleinden. Vervang de afbeeldingen door de afbeeldingen die u in uw switchomgeving gebruikt.

Voltooi deze stappen om de Cisco IOS-softwareafbeeldingen op de actieve en stand-by Supervisor Engines te upgraden:

1. Vestig een consoleverbinding met de actieve Supervisor Engine en controleer of de versie van het beeld draait op de Supervisor Engines.

```
Cat-6509#show version
Cisco Internetwork Operating System Software
IOS (tm) s3223_rp Software (s3223_rp-IPBASEK9-M),
Version 12.2(18)SXF, RELEASE SOFTWARE (fc1)
Technical Support: http://www.cisco.com/techsupport
Copyright (c) 1986-2005 by cisco Systems, Inc.
Compiled Fri 09-Sep-05 21:36 by ccai
Image text-base: 0x40101040, data-base: 0x42CC0000
```
ROM: System Bootstrap, Version 12.2(17r)SX3, RELEASE SOFTWARE (fc1) **BOOTLDR: s3223\_rp Software (s3223\_rp-IPBASEK9-M), Version 12.2(18)SXF, RELEASE SOFTWARE (fc1)**

Opmerking: als u probeert een consoleverbinding tot stand te brengen met de stand-by Supervisor Engine, wordt dit bericht weergegeven: **Cat-6509-sdby>**

2. Controleer de status van de Supervisor Engine modules.

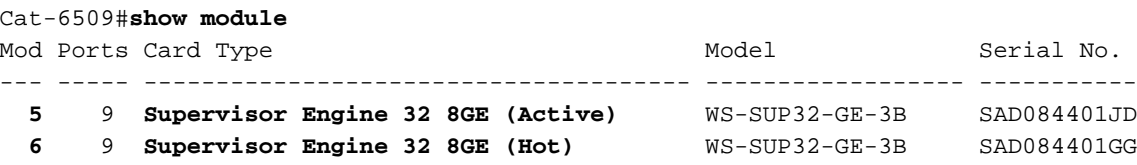

*!--- The active Supervisor Engine is in slot 5 and standby is in slot 6.* 7 48 48 port 10/100 mb RJ45 WS-X6348-RJ-45 SAL0618006V Mod MAC addresses Hw Fw Sw Status --- ----------- ----------------------- ------ ------------ ------------ ------- 5 0030.f273.a008 to 0030.f273.a013 0.406 12.2(18r)SX2 12.2(18)SXF Ok 6 0030.f273.9f90 to 0030.f273.9f9b 0.406 12.2(18r)SX2 12.2(18)SXF Ok 7 0009.1264.b648 to 0009.1264.b677 6.1 5.4(2) 8.5(0.46)RFW Ok

*!--- Output suppressed.*

De modulestatus van de standby Supervisor Engine in de **show module** opdrachtoutput is anders voor de verschillende redundantiemodi voor Native IOS:RPR - Status geeft Koud weer .Koude redundantie verwijst naar de mate van veerkracht die een redundant systeem van oudsher biedt. Een redundant systeem is koud wanneer er geen statusinformatie wordt onderhouden tussen het back-up- of stand-by-systeem en het systeem dat het beschermt.RPR+—De status verschijnt Warm .Warme redundantie verwijst naar een mate van veerkracht die verder gaat dan het koude stand-by systeem. In dit geval is het overtollige systeem gedeeltelijk voorbereid. Het systeem beschikt echter niet over alle overheidsinformatie die het primaire systeem voor een onmiddellijke overname kent. Sommige extra informatie moet worden bepaald of van de verkeersstroom of de peer netwerkapparaten worden afgeleid om pakket het door:sturen te behandelen.De SO-status wordt Hot weergegeven.Hete redundantie verwijst naar een mate van veerkracht waarbij het redundante systeem volledig is voorbereid op het verkeer van het primaire systeem. Er wordt substantiële informatie over de status opgeslagen, zodat de netwerkservice continu is en het effect op de verkeersstroom minimaal of nihil is in het geval van een failover.

Controleer de status van de redundantiemodus via de actieve Supervisor Engine. 3.

#### Cat-6509#**show redundancy**

```
Redundant System Information :
------------------------------
       Available system uptime = 8 hours, 32 minutes
Switchovers system experienced = 0
              Standby failures = 0
        Last switchover reason = none
                  Hardware Mode = Duplex
    Configured Redundancy Mode = sso
     Operating Redundancy Mode = sso
               Maintenance Mode = Disabled
                Communications = Up
Current Processor Information :
-------------------------------
               Active Location = slot 5
        Current Software state = ACTIVE
       Uptime in current state = 2 hours, 14 minutes
                 Image Version = Cisco Internetwork Operating System Software
IOS (tm) s3223_rp Software (s3223_rp-IPBASEK9-M),
Version 12.2(18)SXF, RELEASE SOFTWARE (fc1)
Technical Support: http://www.cisco.com/techsupport
Copyright (c) 1986-2005 by cisco Systems, Inc.
Compiled Fri 09-Sep-05 21:36 by ccai
                           BOOT = disk0:s3223-ipbasek9-mz.122-18.SXF.bin,12;
                       BOOTLDR =
```
Configuration register = 0x2102

```
Peer Processor Information :
----------------------------
              Standby Location = slot 6
        Current Software state = STANDBY HOT
        Uptime in current state = 31 minutes
                  Image Version = Cisco Internetwork Operating System Software
IOS (tm) s3223_rp Software (s3223_rp-IPBASEK9-M),
Version 12.2(18)SXF, RELEASE SOFTWARE (fc1)
Technical Support: http://www.cisco.com/techsupport
Copyright (c) 1986-2005 by cisco Systems, Inc.
Compiled Fri 09-Sep-05 21:36 by ccai
                          BOOT = disk0:s3223-ipbasek9-mz.122-18.SXF.bin,12;
                        BOOTLDR =
         Configuration register = 0x2102
Cat-6509#
```
Opmerking: De standaard redundantie modus van de werking met Supervisor Engine 32 is SSO met dezelfde beeldversies en RPR als verschillende beeldversies zijn geïnstalleerd.

Controleer de opstartvariabelen voor beide Supervisor-motoren. 4.

```
Cat-6509#show bootvar
BOOT variable = disk0:s3223-ipbasek9-mz.122-18.SXF.bin,12;
CONFIG_FILE variable does not exist
BOOTLDR variable =
Configuration register is 0x2102
Standby is up
```
Standby has 983040K/65536K bytes of memory.

```
Standby BOOT variable = disk0:s3223-ipbasek9-mz.122-18.SXF.bin,12;
Standby CONFIG_FILE variable does not exist
Standby BOOTLDR variable =
Standby Configuration register is 0x2102
```
- 5. Log uw consolesessie als best practice.Met het logbestand kunt u een record van de sessie vastleggen en het logbestand vergelijken met de stappen in dit document, als u problemen moet oplossen.Bijvoorbeeld, in HyperTerminal, kies Overdracht > de Tekst van de Opname om een consolezitting te registreren.raadpleeg [Connecting a Terminal to the Console Port on](https://www.cisco.com/c/nl_nl/support/docs/switches/catalyst-6000-series-switches/10600-9.html) [Catalyst Switches \(Een terminal aansluiten op de consolepoort op Catalyst-switches\) voor](https://www.cisco.com/c/nl_nl/support/docs/switches/catalyst-6000-series-switches/10600-9.html) [meer informatie](https://www.cisco.com/c/nl_nl/support/docs/switches/catalyst-6000-series-switches/10600-9.html)
- 6. Geef de **kopie start tftp** opdracht uit om een back-up te maken van de configuratie.Als u een back-up maakt van de configuratie, kan het bestand na de upgrade dienen als referentie. Raadplee[g](https://www.cisco.com/c/nl_nl/support/docs/switches/catalyst-6000-series-switches/12012-manage-images-catswitches.html) [Beelden beheren en met configuratiebestanden werken op Catalyst-Switches](https://www.cisco.com/c/nl_nl/support/docs/switches/catalyst-6000-series-switches/12012-manage-images-catswitches.html) voor meer informatie over het gebruik van de opdracht FTP kopiëren starten als back-up van configuratiebestanden.
- 7. Controleer of het Cisco IOS-beeld (s3223\*) dat nodig is voor de upgrade zich bevindt op de Supervisor Engine bootflash (sup-bootdisk: en ondergeschikte up-bootdisk: ) of op de CompactFlash-kaart (disk0: en ondergeschikte disk0: ) van beide Supervisor-engines. Cat-6509#dir disk0: Directory of disk0:/

1 -rw- 27267012 Oct 12 2006 21:28:42 +00:00 s3223-ipbasek9-mz.122-18.SXF.bin **2 -rw- 27966916 Oct 12 2006 21:46:16 +00:00 s3223-ipbasek9-mz.122-18.SXF6.bin**

*!--- This is the CompactFlash card on the active Supervisor Engine. !--- This is the Cisco IOS software image (s3223\*) release for this upgrade.* 63971328 bytes total (8736768 bytes free) Cat-6509#

1 -rw- 27267012 Oct 12 2006 21:36:22 +00:00 s3223-ipbasek9-mz.122-18.SXF.bin **2 -rw- 27966916 Oct 12 2006 21:51:20 +00:00 s3223-ipbasek9-mz.122-18.SXF6.bin**

*!--- This is the CompactFlash card on the standby Supervisor Engine. !--- This is the Cisco IOS software image (s3223\*) release for this upgrade.* 63971328 bytes total (8736768 bytes free) Cat-6509#

Als u het Cisco IOS-beeld niet hebt voor een upgrade op zowel Supervisor bootflash (supbootdisk: en ondergeschikte up-bootdisk: ) of op CompactFlash-kaart ( disk0: en ondergeschikte disk0:), gaat u naar stap 8. Als u het Cisco IOS-image hebt geïnstalleerd, gaat u naar stap 9.

8. Voltooi deze stap alleen als de Cisco IOS-softwareafbeelding (s3223\*) niet aanwezig is vanaf de opstartschijf van Supervisor Engine (sup-bootdisk: and subordinates up-bootdisk: ) of op de CompactFlash-kaart (disk0: en ondergeschikte disk0: ). Stap 7 bepaalt de noodzaak van deze stap.Opmerking: U moet de CompactFlash formatteren als deze nog niet eerder is gebruikt, of als deze is geformatteerd met behulp van het CatOS Software algoritme. Om CompactFlash kaart op een Supervisor Engine 32 te formatteren, geef het formaat disk0: opdracht uit. U kunt ook ruimte vrijmaken als dat nodig is op de Flash-apparaten. Geef de delete sup-bootdisk: filename of delete disk0: filename opdracht om het bestand te verwijderen.Geef het exemplaar tftp sup-bootdisk uit: opdracht eerst, dan het exemplaar tftp ondergeschiktesup-bootdisk: of exemplaar sup-bootdisk: ondergeschiktesup-bootdisk: bevel om het beeld aan de bootflashes van de Supervisor Engine te downloaden. Of, geef het exemplaar tftp disk0: bevel eerst uit, dan het exemplaar tftp subordinatedisk0: of exemplaar disk0: subordinatedisk0: bevel om het beeld aan de kaarten van CompactFlash te downloaden.

#### Cat-6509#**copy tftp disk0:**

Address or name of remote host []? 10.1.1.2 Source filename []? s3223-ipbasek9-mz.122-18.SXF6.bin Destination filename [s3223-ipbasek9-mz.122-18.SXF6.bin]? Accessing tftp://10.1.1.2/s3223-ipbasek9-mz.122-18.SXF6.bin... Loading s3223-ipbasek9-mz.122-18.SXF6.bin from 10.1.1.2 (via FastEthernet1/1): !!!!!!!!!!!!!!!!!!!!!!!!!!!!!!!!!!!!!!!!!!!!!!!!!!!!!!!!!!!!!!!!!!!!!!!!!!!!!!!! !!!!!!!!!!!!!!!!!!!!!!!!!!!!!!!!!!!!!!!!!!!!!!!!!!!!!!!!!!!!!!!!!!!!!!!!!!!!!!!! [OK - 27966916 bytes] 27966916 bytes copied in 222.684 secs (125590 bytes/sec) Verifying compressed IOS image checksum... Verified compressed Cisco IOS image checksum for disk0: /s3223-ipbasek9-mz.122-18.SXF6.bin Cat-6509#

#### Cat-6509#**copy tftp subordinatedisk0:**

Address or name of remote host []? 10.1.1.2 Source filename []? s3223-ipbasek9-mz.122-18.SXF6.bin Destination filename [s3223-ipbasek9-mz.122-18.SXF6.bin]? Accessing tftp://10.1.1.2/s3223-ipbasek9-mz.122-18.SXF6.bin... Loading s3223-ipbasek9-mz.122-18.SXF6.bin from 10.1.1.2 (via FastEthernet1/1): !!!!!!!!!!!!!!!!!!!!!!!!!!!!!!!!!!!!!!!!!!!!!!!!!!!!!!!!!!!!!!!!!!!!!!!!!!!!!!!! !!!!!!!!!!!!!!!!!!!!!!!!!!!!!!!!!!!!!!!!!!!!!!!!!!!!!!!!!!!!!!!!!!!!!!!!!!!!!!!! [OK - 27966916 bytes] 27966916 bytes copied in 275.427 secs (101540 bytes/sec) Verifying compressed Cisco IOS image checksum... Verified compressed Cisco IOS image checksum for subordinatedisk0: /s3223-ipbasek9-mz.122-18.SXF6.bin Cat-6509#

9. Configureer de opstartverklaring om de nieuwe afbeelding op te starten en sla de configuratie op.

Building configuration... Current configuration : 4933 bytes ! upgrade fpd auto version 12.2 service timestamps debug uptime service timestamps log datetime msec no service password-encryption service counters max age 5 ! hostname Cat-6509 ! **boot system disk0:s3223-ipbasek9-mz.122-18.SXF.bin**

*!--- This is the current boot statement.* ! no aaa new-model ip subnet-zero *!--- Output suppressed.*

#### Cat-6509#**conf t**

Cat-6509#**show run**

Enter configuration commands, one per line. End with CNTL/Z. Cat-6509(config)#**no boot system disk0:s3223-ipbasek9-mz.122-18.SXF.bin**

*!--- This removes the current boot statement.*

Cat-6509(config)#**boot system disk0:s3223-ipbasek9-mz.122-18.SXF6.bin**

*!--- This modifies the boot statement to boot from the new image.* Cat-6509(config)#**^Z** Cat-6509#

#### Cat-6509#**copy run start**

*!--- This also triggers a manual synchronization of !--- startup configuration on the standby Supervisor Engine.* Destination filename [startupconfig]? Building configuration... \*Oct 13 03:21:05.331: **%PFINIT-SP-5-CONFIG\_SYNC: Sync'ing the startup configuration to the standby Router. [OK]** Cat-6509#

Cat-6509#**show bootvar**

```
!--- This verifies the modified boot statements. BOOT variable = disk0:s3223-ipbasek9-
mz.122-18.SXF6.bin,12;
CONFIG_FILE variable does not exist
BOOTLDR variable =
Configuration register is 0x2102
```
Standby is up Standby has 983040K/65536K bytes of memory.

```
Standby BOOT variable = disk0:s3223-ipbasek9-mz.122-18.SXF6.bin,12;
Standby CONFIG_FILE variable does not exist
Standby BOOTLDR variable =
Standby Configuration register is 0x2102
```
Opmerking: het configuratieregister in de opstartconfiguratie moet worden ingesteld op autoboot (0x2102).

10. Stel de standby Supervisor Engine opnieuw in Opmerking: voordat u de standby Supervisor Engine opnieuw instelt, moet u ervoor zorgen dat u lang genoeg wacht om ervoor te zorgen dat alle configuratiesynchronisatiewijzigingen zijn voltooid.

*!--- This resets the standby Supervisor Engine in slot 6.* Proceed with reset of standby supervisor? [confirm] % reset issued for standby supervisor Cat-6509# \*Oct 13 03:21:50.507: %OIR-SP-3-PWRCYCLE: Card in module 6, is being power-cycled (Module reset) \*Oct 13 03:21:50.895: %PFREDUN-SP-6-ACTIVE: Standby processor removed or reloaded, changing to Simplex mode \*Oct 13 03:24:27.163: %PFREDUN-SP-4-VERSION MISMATCH: **Defaulting to RPR mode (Different software versions)**

*!--- Redundancy mode changes to RPR during software upgrade.* \*Oct 13 03:24:28.183: %PFREDUN-SP-6-ACTIVE: Standby initializing for RPR mode \*Oct 13 03:24:28.467: %SYS-SP-3- LOGGER\_FLUSHED: System was paused for 00:00:00 to ensure console debugging output.

- 11. Wacht tot de stand-by Supervisor Engine online komt en synchroniseer de configuratie. \*Oct 13 03:24:28.599: **%PFINIT-SP-5-CONFIG\_SYNC: Sync'ing the startup configuration to the standby Router.** \*Oct 13 03:24:30.883: %DIAG-SP-6-RUN\_MINIMUM: Module 6: Running Minimal Diagnostics... \*Oct 13 03:24:33.486: %DIAG-SP-6-DIAG\_OK: Module 6: Passed Online Diagnostics \*Oct 13 03:24:33.722: %OIR-SP-6-INSCARD: Card inserted in slot 6, interfaces are now online Cat-6509#
- 12. Controleer de redundantiestatus. Opmerking: om in de redundantiemodus RPR+ of SSO te kunnen werken, moeten de afbeeldingsversies op de stand-by en de actieve Supervisor Engine gelijk zijn. In deze redundantiemodi controleert de actieve Supervisor Engine de beeldversie van de stand-by Supervisor Engine wanneer de stand-by Supervisor Engine online komt. Als het beeld op de standby Supervisor Engine niet overeenkomt met het beeld op de actieve Supervisor Engine, stelt de software de redundantiemodus in op RPR terwijl een software-upgrade wordt uitgevoerd, en zet deze terug op SSO wanneer de software-upgrade is voltooid.

```
Cat-6509#show module
Mod Ports Card Type The Model Model Serial No.
--- ----- -------------------------------------- ------------------ -----------
 5 9 Supervisor Engine 32 8GE (Active) WS-SUP32-GE-3B SAD084401JD<br>
6 9 Supervisor Engine 32 8GE (Cold) WS-SUP32-GE-3B SAD084401GG
  6 9 Supervisor Engine 32 8GE (Cold) WS-SUP32-GE-3B
  7 48 48 port 10/100 mb RJ45 WS-X6348-RJ-45 SAL0618006V
Mod MAC addresses The Mac Hw Fw Sw Status
--- ---------------------------------- ------ ------------ ------------ -------
   5 0030.f273.a008 to 0030.f273.a013 0.406 12.2(18r)SX2 12.2(18)SXF Ok
   6 0030.f273.9f90 to 0030.f273.9f9b 0.406 12.2(18r)SX2 12.2(18)SXF6 Ok
   7 0009.1264.b648 to 0009.1264.b677 6.1 5.4(2) 8.5(0.46)RFW Ok
!--- Output suppressed.
Cat-6509#show redundancy states
       my state = 13 -ACTIVE
     peer state = 4 -STANDBY COLD
          Mode = Duplex
           Unit = Primary
       Unit ID = 5Redundancy Mode (Operational) = rpr
Redundancy Mode (Configured) = sso
Redundancy State = rpr
!--- Output suppressed.
!--- This verifies that the operational redundancy mode has
!--- changed to RPR during the software upgrade.
```
13. Handmatig overschakelen naar de stand-by Supervisor Engine in sleuf 6. Cat-6509#**redundancy force-switchover**

*!--- This reloads the active unit and forces switchover to standby [confirm].* Preparing for switchover.. \*Oct 13 03:50:38.167: %SYS-SP-3-LOGGER\_FLUSHING: System pausing to ensure console debugging output. \*Oct 13 03:50:38.167: %OIR-SP-6-CONSOLE: Changing console ownership to switch processor *!--- Output suppressed.*

MAC based EOBC installed

00:00:04: %SYS-3-LOGGER\_FLUSHING: System pausing to ensure console debugging output. **00:00:04: %PFREDUN-6-STANDBY: Initializing as STANDBY processor**

*!--- This Supervisor Engine is initialized as standby.* 00:00:05: %SYS-3-LOGGER\_FLUSHING: System pausing to ensure console debugging output. 00:00:04: \$SYS-3-LOGGER FLUSHED: System was paused for 00:00:00 to ensure console debugging output. *!--- Output suppressed.*

#### Press RETURN to get started!

00:01:21: STDBY: RP: Currently running ROMMON from S (Gold) region \*Oct 13 03:54:38.319: %SYS-STDBY-5-RESTART: System restarted -- Cisco Internetwork Operating System Software Cisco IOS (tm) s3223\_rp Software (s3223\_rp-IPBASEK9-M), Version 12.2(18)SXF6, RELEASE SOFTWARE (fc1) Technical Support: http://www.cisco.com/techsupport Copyright (c) 1986-2006 by cisco Systems, Inc. Compiled Mon 18-Sep-06 19:43 by tinhuang \*Oct 13 03:54:38.343: %SYS-STDBY-6-BOOTTIME: Time taken to reboot after reload = 240 seco **Cat-6509-sdby> Standby console disabled**

*!--- The Supervisor Engine in slot 5 now becomes the standby.*

De oude actieve Supervisor Engine in sleuf 5 start opnieuw op met de nieuwe afbeelding en wordt de stand-by Supervisor Engine.Opmerking: Maak een consoleverbinding met de Supervisor Engine in sleuf 6 tegelijk wanneer de overschakeling wordt gestart vanuit Supervisor Engine in sleuf 5.Opmerking: midden in de software upgrade procedure, de operationele redundantie modus is RPR. Dit is duidelijk uit de opdrachtoutput van de [staten](/content/en/us/td/docs/switches/lan/catalyst6500/ios/12-2ZY/command/reference/cmdref/show4.html#wpmkr2109363) [van de showredundantie](/content/en/us/td/docs/switches/lan/catalyst6500/ios/12-2ZY/command/reference/cmdref/show4.html#wpmkr2109363) die in stap 12 wordt getoond. In RPR redundantie, tijdens switchover, worden alle switchingmodules opnieuw ingeschakeld. Er is dus een paar minuten downtime. Tijdens normale switchovers, als de operationele redundantie SSO is, worden de geïnstalleerde switchingmodules niet opnieuw geladen, omdat zowel het opstarten als de configuratie die draait voortdurend gesynchroniseerd zijn van actieve naar stand-by supervisor engine. De nieuwe actieve supervisor engine gebruikt de huidige configuratie.

#### 14. Controleer de consoleberichten op Supervisor Engine in sleuf 6.

*!--- Output suppressed.* 00:01:21: %PFREDUN-SP-STDBY-6-STANDBY: Ready for RPR mode 00:01:22: %SYS-SP-STDBY-3-LOGGER\_FLUSHED: System was paused for 00:00:00 to ensure console debugging output. **00:27:23: %PFREDUN-SP-STDBY-6-ACTIVE: Initializing as ACTIVE processor**

*!--- The Supervisor Engine is initialized as active.* 00:27:23: %SYS-SP-STDBY-3- LOGGER\_FLUSHED: System was paused for 00:00:00 to ensure console debugging output. *!--- Output suppressed.*

00:27:48: %SYS-SP-5-RESTART: System restarted -- Cisco Internetwork Operating System Software Cisco IOS (tm) s3223\_sp Software (s3223\_sp-IPBASEK9-M), Version 12.2(18)SXF6, RELEASE SOFTWARE (fc1) Technical Support: http://www.cisco.com/techsupport

```
Copyright (c) 1986-2006 by cisco Systems, Inc.
   Compiled Mon 18-Sep-06 19:43 by tinhuang
   00:27:48: SP: Currently running ROMMON from S (Gold) region
   *Oct 13 03:51:07.331: %OIR-SP-6-INSPS: Power supply inserted in slot 1
   *Oct 13 03:51:07.387: %C6KPWR-SP-4-PSOK: power supply 1 turned on.
   *Oct 13 03:51:09.907: %C6KENV-SP-4-FANHIOUTPUT:
   Version 2 high-output fan-tray is in effect
   *Oct 13 03:51:13.419: %OIR-SP-6-INSCARD:
   Card inserted in slot 6, interfaces are now online
   Cat-6509>
   !--- The Supervisor Engine in slot 6 now becomes the active.
15. Controleer de status van de modules vanuit de actieve Supervisor Engine.
   !--- Output suppressed. *Oct 13 03:53:46.531: %PFREDUN-SP-6-ACTIVE: Standby initializing
   for SSO mode *Oct 13 03:53:46.703: %SYS-SP-3-LOGGER_FLUSHED: System was paused for
   00:00:00 to ensure console debugging output. *Oct 13 03:53:48.199: %PFINIT-SP-5-
   CONFIG_SYNC: Sync'ing the startup configuration to the standby Router. *Oct 13
   03:54:22.919: %DIAG-SP-6-RUN_MINIMUM: Module 5: Running Minimal Diagnostics... *Oct 13
   03:54:25.547: %DIAG-SP-6-DIAG_OK: Module 5: Passed Online Diagnostics *Oct 13
   03:54:26.299: %OIR-SP-6-INSCARD: Card inserted in slot 5, interfaces are now online. !---
   Output suppressed. Cat-6509>enable
   Cat-6509#show module
   Mod Ports Card Type The Model Model Serial No.
   --- ----- -------------------------------------- ------------------ -----------
      5 9 Supervisor Engine 32 8GE (Hot) WS-SUP32-GE-3B SAD084401JD
      6 9 Supervisor Engine 32 8GE (Active) WS-SUP32-GE-3B SAD084401GG
   !--- The active Supervisor Engine is in slot 6 and standby is in slot 5. 7 48 48 port
   10/100 mb RJ45 WS-X6348-RJ-45 SAL0618006V Mod MAC addresses Hw Fw Sw Status --- ----------
   ------------------------ ------ ------------ ------------ ------- 5 0030.f273.a008 to
   0030.f273.a013 0.406 12.2(18r)SX2 12.2(18)SXF6 Ok 6 0030.f273.9f90 to 0030.f273.9f9b 0.406
   12.2(18r)SX2 12.2(18)SXF6 Ok 7 0009.1264.b648 to 0009.1264.b677 6.1 5.4(2) 8.5(0.46)RFW Ok
   !--- Output suppressed.
16. Controleer de redundantiestatus om te zien of het systeem naar verwachting werkt.
   Cat-6509#show redundancy
   Redundant System Information :
   ------------------------------
          Available system uptime = 10 hours, 12 minutes
   Switchovers system experienced = 1
                 Standby failures = 1
            Last switchover reason = user initiated
                     Hardware Mode = Duplex
        Configured Redundancy Mode = sso
         Operating Redundancy Mode = sso
   !--- This verifies that software has set the redundancy mode
   !--- back to SSO after the software upgrade. Maintenance Mode = Disabled Communications =
   Up Current Processor Information : ------------------------------- Active Location = slot
   6
            Current Software state = ACTIVE
           Uptime in current state = 7 minutes
                     Image Version = Cisco Internetwork Operating System Software
   Cisco IOS (tm) s3223_rp Software (s3223_rp-IPBASEK9-M), Version 12.2(18)SXF6,
   RELEASE SOFTWARE (fc1)
   Technical Support: http://www.cisco.com/techsupport
   Copyright (c) 1986-2006 by cisco Systems, Inc.
   Compiled Mon 18-Sep-06 19:43 by tinhuang
                             BOOT = disk0:s3223-ipbasek9-mz.122-18.SXF6.bin,12;
                       CONFIG_FILE =
                          BOOTLDR =
            Configuration register = 0x2102
```

```
Peer Processor Information :
----------------------------
              Standby Location = slot 5
        Current Software state = STANDBY HOT
       Uptime in current state = 2 minutes
                  Image Version = Cisco Internetwork Operating System Software
Cisco IOS (tm) s3223_rp Software (s3223_rp-IPBASEK9-M), Version 12.2(18)SXF6,
RELEASE SOFTWARE (fc1)
Technical Support: http://www.cisco.com/techsupport
Copyright (c) 1986-2006 by cisco Systems, Inc.
Compiled Mon 18-Sep-06 19:43 by tinhuang
                          BOOT = disk0:s3223-ipbasek9-mz.122-18.SXF6.bin,12;
                    CONFIG_FILE =
                       BOOTLDR =
         Configuration register = 0x2102
```
Opmerking: U kunt een andere switchover forceren waarin de stand-by Supervisor Engine de actieve Supervisor Engine wordt om de oorspronkelijke rollen van de Supervisor Engines te herstellen (hun actieve en stand-by status).

17. Controleer de beeldversie die op de Supervisor Engine draait na de software-upgrade. Cat-6509#**show version**

Cisco Internetwork Operating System Software Cisco IOS (tm) s3223\_rp Software (s3223\_rp-IPBASEK9-M), Version 12.2(18)SXF6, RELEASE SOFTWARE (fc1) Technical Support: http://www.cisco.com/techsupport Copyright (c) 1986-2006 by cisco Systems, Inc. Compiled Mon 18-Sep-06 19:43 by tinhuang Image text-base: 0x40101040, data-base: 0x42D28000

```
ROM: System Bootstrap, Version 12.2(17r)SX3, RELEASE SOFTWARE (fc1)
BOOTLDR: s3223_rp Software (s3223_rp-IPBASEK9-M),
Version 12.2(18)SXF6, RELEASE SOFTWARE (fc1)
```
*!--- Output suppressed.*

De procedure voor het upgraden van Cisco IOS-software op redundante Supervisor Engines is voltooid.

### Hybride modus

In deze sectie wordt u gepresenteerd met de informatie om de software-afbeeldingen te upgraden op een Catalyst 6500 Series Switch met redundante Supervisor Engines en MSFC die in hybride modus wordt uitgevoerd.

Voor deze procedure wordt aanbevolen dat er voor beide Supervisor Engines een consoleverbinding beschikbaar is. De consolepoort op de actieve Supervisor Engine is actief en die op de standby Supervisor Engine is inactief.

Opmerking: de softwareafbeeldingen die in dit document worden gebruikt, zijn alleen voor voorbeelddoeleinden. Vervang de afbeeldingen door de afbeeldingen die u in uw switchomgeving gebruikt.

### Upgrade Catalyst 9000-OS

Voltooi deze stappen om het beeld van Catalyst OS op de actieve en standby Supervisor Engines te bevorderen:

Maak een consoleverbinding met de actieve Supervisor Engine en controleer de versie van 1. het beeld die wordt uitgevoerd op de Supervisor Engines. Console> (enable) **show version**

WS-C6509 Software, Version NmpSW: 8.4(1) Copyright (c) 1995-2004 by Cisco Systems NMP S/W compiled on Dec 27 2004, 18:36:22 System Bootstrap Version: 12.2 System Boot Image File is 'disk0:cat6000-sup32pfc3k8.8-5-6.bin' System Configuration register is 0x2102 Hardware Version: 2.0 Model: WS-C6509 Serial #: SCA044903GE PS1 Module: WS-CAC-3000W Serial #: SNI0803AL1X Mod Port Model Serial # Versions --- ---- ------------------- ----------- -------------------------------------- **5 9 WS-SUP32-GE-3B** SAD084401JD Hw : 0.406 Fw : 12.2 Fw1: 8.5(6) **Sw : 8.5(6) Sw1: 8.5(6)** WS-F6K-PFC3B SAD083905FJ Hw : 1.0 Sw : **6 9 WS-SUP32-GE-3B** SAD084401GG Hw : 0.406 Fw : 12.2 Fw1: 8.5(6) **Sw : 8.5(6) Sw1: 8.5(6)**

*!--- Output suppressed.*

De afbeeldingen die in dit document worden gebruikt, zijn bijvoorbeeld alleen bedoeld. Vervang de afbeeldingen door de afbeeldingen die u in uw switch-omgeving gebruikt. Opmerking: als u probeert een consoleverbinding tot stand te brengen met de stand-by Supervisor Engine, wordt dit bericht weergegeven zoals in het volgende codevoorbeeld. **This module is now in standby mode. Console is disabled for standby supervisor**

2. Controleer de status van de Supervisor Engine modules.

Console> (enable) **show module**

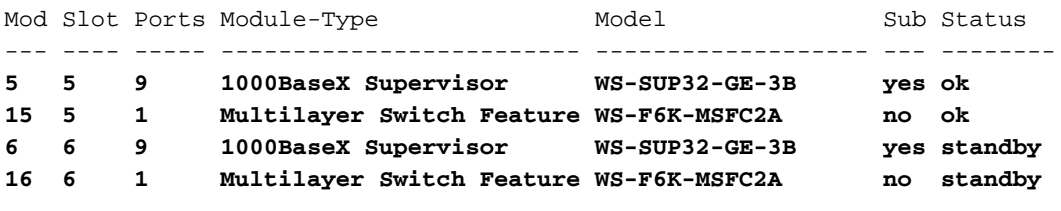

*!--- The active Supervisor Engine and MSFC are in slot 5 !--- and standby is in slot 6.* 7 7 48 10/100BaseTX Ethernet WS-X6348-RJ-45 no ok *!--- Output suppressed.*

Opmerking: De modulestatus van de stand-by Supervisor Engine en MSFC in de opdrachtoutput van de showmodule wordt in CatOS als stand-by weergegeven.

Controleer de status van de redundantiemodus via de actieve Supervisor Engine. 3.Console> (enable) **show system highavailability**

**Highavailability: disabled** Highavailability versioning: disabled Highavailability Operational-status: OFF(high-availability-not-enabled) Console> (enable)

Opmerking: De standaard redundantie modus van de werking in CatOS is snelle overschakeling.Opmerking: met de optie Hoge beschikbaarheid voor versiebeheer kunt u de verschillende softwareafbeeldingen uitvoeren op de actieve en stand-by Supervisor Engines. Hoge beschikbaarheid het versioning wordt onbruikbaar gemaakt door gebrek. Als de softwareversies van de twee Supervisor Engines verschillend zijn, of als de configuratie NVRAM van de twee Supervisor Engines verschillend is, en als u hoge beschikbaarheid het versioning niet toelaat, downloadt de actieve Supervisor Engine automatisch zijn softwarebeeld en configuratie aan de reserve Supervisor Engine.

Controleer de opstartvariabelen voor beide Supervisor-motoren. 4. Console> (enable) **show boot 5**

```
BOOT variable = bootdisk:cat6000-sup32pfc3k8.8-5-6.bin,1;
CONFIG_FILE variable = bootflash:switch.cfg
```
#### **Configuration register is 0x2102**

ignore-config: disabled auto-config: non-recurring, overwrite, sync disabled ROMMON console baud: 9600 boot: image specified by the boot system commands

Image auto sync is enabled Image auto sync timer is 120 seconds

Console> (enable) **show boot 6**

**BOOT variable = bootdisk:BTSYNC\_cat6000-sup32pfc3k8.8-5-6.bin**,1; CONFIG\_FILE variable =

#### **Configuration register is 0x2102**

ignore-config: disabled auto-config: non-recurring, overwrite, sync disabled ROMMON console baud: 9600 boot: image specified by the boot system commands

Image auto sync is enabled Image auto sync timer is 120 seconds

- 5. Log uw consolesessie als best practice.Met het logbestand kunt u een record van de sessie vastleggen en het logbestand vergelijken met de stappen in dit document, als u problemen moet oplossen.Kies in HyperTerminal bijvoorbeeld Transfer >Tekst opnemen om een consolesessie te registreren. Zie [De terminalverbinding begrijpen naar een consolepoort op](https://www.cisco.com/c/nl_nl/support/docs/switches/catalyst-6000-series-switches/10600-9.html) [Catalyst-Switches](https://www.cisco.com/c/nl_nl/support/docs/switches/catalyst-6000-series-switches/10600-9.html) voor meer informatie.
- 6. Geef het bevel van het **exemplaarconfiguratietftp** op de Supervisor Engine en het bevel van het exemplaarbegin tftp op MSFC uit om de configuratie te kunnen back-uppen.Als u een back-up maakt van de configuratie, kan het bestand na de upgrade dienen als referentie. Raadplee[g](https://www.cisco.com/c/nl_nl/support/docs/switches/catalyst-6000-series-switches/12012-manage-images-catswitches.html) [Beelden van de software beheren en met configuratiebestanden werken op](https://www.cisco.com/c/nl_nl/support/docs/switches/catalyst-6000-series-switches/12012-manage-images-catswitches.html) [Catalyst-Switches](https://www.cisco.com/c/nl_nl/support/docs/switches/catalyst-6000-series-switches/12012-manage-images-catswitches.html) voor meer informatie over het gebruik van de tftp-opdrachten voor kopieerconfiguratie en tftp-opdrachten voor kopieerstart voor het maken van back-ups van configuratiebestanden.
- Controleer of het CatOS-beeld (cat6000-sup32\*) dat vereist is voor de upgrade zich op een 7.actieve Supervisor Engine bootflash (bootdisk:) of op de CompactFlash-kaart (disk0:) bevindt.

 2277 -rw- 10025748 Oct 18 2006 23:34:28 cat6000-sup32pfc3k8.8-5-6.bin 4725 -rw- 10028036 Oct 19 2006 23:37:18 cat6000-sup32pfc3k8.8-5-7.bin

*!--- Output suppressed.* 220229632 bytes available (35536896 bytes used)

Als u het CatOS-beeld niet heeft voor upgrade op een actieve Supervisor Engine bootflash (bootdisk:) of de CompactFlash-kaart (disk0:), gaat u naar stap 8. Als de CatOS-afbeelding is geïnstalleerd, gaat u naar stap 9.

8. Voltooi deze stap alleen als het CatOS-beeld (cat6000-sup32\*) niet aanwezig is in de actieve Supervisor Engine bootflash (bootdisk:) of de CompactFlash-kaart (disk0:).Stap 7 bepaalt de noodzaak van deze stap.Opmerking: u moet de CompactFlash formatteren als deze nooit eerder is gebruikt of als deze is geformatteerd met gebruik van het Cisco IOSsoftwarealgoritme. Om CompactFlash kaart op een Supervisor Engine 32 te formatteren, geef het [formaat disk0:](/content/en/us/td/docs/ios/fundamentals/command/reference/cf_book/cf_f1.html#wp1051289) opdracht uit. U kunt ook ruimte vrijmaken als dat nodig is op de Flash-apparaten. Geef de delete bootdisk: filename of delete disk0: filename opdracht om het bestand te verwijderen.Laad de nieuwe Catalyst OS-softwareafbeelding in de bootflash of de CompactFlash-kaart van alleen de actieve Supervisor Engine. Geef het exemplaar tftp bootdisk uit: of kopieer tftp disk0: opdracht om het nieuwe beeld naar de actieve Supervisor Engine bootflash of naar de CompactFlash kaart te downloaden.

Console> (enable) **copy tftp bootdisk:** IP address or name of remote host []? 10.1.1.2 Name of file to copy from []?cat6000-sup32pfc3k8.8-5-7.bin 128626688 bytes available on device bootdisk, proceed (y/n) [n]? y / File has been copied successfully. Console> (enable)

Opmerking: om de nieuwe afbeelding naar de stand-by Supervisor Engine bootflash of CompactFlash te kopiëren, kunt u de kopie y/bootdisk uitgeven:<image.bin> x/bootdisk: of kopie y/bootdisk:<image.bin> x/disk0: commando (waarbij y het actieve Supervisor Engine modulenummer is en x het standby Supervisor Engine modulenummer is dat in de showmodule opdrachtoutput wordt gegeven).Controleer dat de nieuwe afbeelding wordt gekopieerd naar de bootflash of CompactFlash-kaart van de actieve Supervisor Engine. Console> (enable) **dir bootdisk:**

 2277 -rw- 10025748 Oct 18 2006 23:34:28 cat6000-sup32pfc3k8.8-5-6.bin 4725 -rw- 10028036 Oct 19 2006 23:37:18 cat6000-sup32pfc3k8.8-5-7.bin

*!--- Output suppressed.* 220229632 bytes available (35536896 bytes used)

Wijzig de automatische sync-timer van het beeld naar de laagste waarde van 10 seconden 9. om het sync-proces te versnellen.Standaard is het 120 seconden.

Console> (enable) **set boot sync timer 10** Image auto sync timer set to 10 seconds.

10. Schakel de huidige opstartvariabele in de actieve Supervisor Engine uit. Console> (enable) **clear boot system all**

Opmerking: wanneer u de opstartvariabele op de actieve Supervisor Engine wist, wordt de opstartvariabele op de stand-by Supervisor Engine niet gewist. U moet het duidelijke laarssysteem alle 6 bevel uitgeven om de laarsvariabele op de standby Supervisor Engine manueel te ontruimen. Deze stap is optioneel.

Console> (enable)**show boot 6**

**BOOT variable = bootdisk:BTSYNC\_cat6000-sup32pfc3k8.8-5-6.bin**,1; CONFIG\_FILE variable = bootflash:switch.cfg

Configuration register is 0x2102 ignore-config: disabled auto-config: non-recurring, overwrite, sync disabled ROMMON console baud: 9600 boot: image specified by the boot system commands

Image auto sync is enabled Image auto sync timer is 10 seconds

11. Stel de opstartvariabele in op de actieve Supervisor Engine om de nieuwe Catalyst OS-

#### softwareafbeelding op te starten.

Console> (enable) **set boot system flash bootdisk: cat6000-sup32pfc3k8.8-5-7.bin prepend** BOOT variable = bootdisk:cat6000-sup32pfc3k8.8-5-7.bin,1;

Console> (enable) 2006 Oct 19 04:37:55 %SYS-5-SUP\_IMGSYNC: File synchronization process will start in 10 seconds 2006 Oct 19 04:38:06 %SYS-5-SUP\_IMGSYNCSTART:Active supervisor is synchronizing bootdisk:cat6000-sup32pfc3k8.8-5-7.bin 2006 Oct 19 04:39:50 %SYS-5-SUP\_IMGSYNCFINISH:Active supervisor has synchronized bootdisk:cat6000-sup32pfc3k8.8-5-7.bin

U moet de CompactFlash formatteren als deze nog nooit is gebruikt, of als deze is geformatteerd met gebruik van het Cisco IOS-softwarealgoritme. Om CompactFlash kaart op een Supervisor Engine 32 te formatteren, geef het [formaat disk0:](/content/en/us/td/docs/ios/fundamentals/command/reference/cf_book/cf_f1.html#wp1051289) opdracht uit. U kunt ook ruimte vrijmaken als dat nodig is op de Flash-apparaten. Geef de delete bootdisk: filename of delete disk0: filename opdracht om het bestand te verwijderen. Laad de nieuwe Catalyst OS-softwareafbeelding in de bootflash of de CompactFlash-kaart van alleen de actieve Supervisor Engine. Geef het exemplaar tftp bootdisk uit: of kopieer tftp disk0: opdracht om het nieuwe beeld naar de actieve Supervisor Engine bootflash of naar de CompactFlash kaart te downloaden.

Console> (enable) **show boot**

```
BOOT variable = bootdisk:cat6000-sup32pfc3k8.8-5-7.bin,1;
CONFIG_FILE variable =
```
#### **Configuration register is 0x2102**

ignore-config: disabled auto-config: non-recurring, overwrite, sync disabled ROMMON console baud: 9600 boot: image specified by the boot system commands

Image auto sync is enabled Image auto sync timer is 10 seconds

#### Console> (enable)

Opmerking: wanneer u een nieuwe afbeelding downloadt naar de actieve Supervisor Engine, wordt deze gekopieerd naar het bestandssysteem (in bootflash of op een Flash PCkaart). Omdat u deze afbeelding al dan niet als opstartbeeld hebt geconfigureerd, wordt de nieuw gedownloade afbeelding niet automatisch naar de stand-by Supervisor Engine gekopieerd. Om de synchronisatiefunctie tussen de actieve en stand-by Supervisor Engines te starten, moet u dit nieuw gedownloade beeld configureren als het opstartbeeld op de actieve Supervisor Engine. Synchronisatie vindt plaats wanneer u de opstartvariabele wijzigt. In ongeveer 120 seconden (hier, 10 seconden), wordt het beeld dat als laarsingang op de actieve Supervisor Engine wordt geplaatst gekopieerd naar de laarsflits op de standby Supervisor Engine. Dit is de beeldsynchronisatie. Dit is een interne TFTP van het Catalyst OS beeldbestand en duurt enkele minuten om te voltooien.Opmerking: het

configuratieregister in de opstartconfiguratie moet worden ingesteld op autoboot (0x2102).

12. Wanneer de afbeeldingen zijn gesynchroniseerd, controleert u of het nieuwe beeld zich op de stand-by Supervisor Engine bevindt en of de opstartvariabele goed is ingesteld. Console> (enable) **show boot 6**

```
BOOT variable = bootdisk:BTSYNC_cat6000-sup32pfc3k8.8-5-7.bin,
1;bootdisk:BTSYNC_cat6000-sup32pfc3k8.8-5-6.bin,1;
CONFIG_FILE variable = bootflash:switch.cfg
Configuration register is 0x2102
```
ignore-config: disabled auto-config: non-recurring, overwrite, sync disabled ROMMON console baud: 9600 boot: image specified by the boot system commands

Image auto sync is enabled Image auto sync timer is 10 seconds

Opmerking: er is een BTSYNC toegevoegd aan het begin van de bestandsnaam. Dit betekent dat het gesynchroniseerd is vanuit de opstarttijdafbeelding van de actieve Supervisor Engine.

Console> (enable) dir 6/bootdisk:

2 -rw- 10025748 Oct 19 2006 00:34:08 BTSYNC\_cat6000-sup32pfc3k8.8-5-6.bin **2450 -rw- 10028036 Oct 19 2006 04:39:23 BTSYNC\_cat6000-sup32pfc3k8.8-5-7.bin**

235708416 bytes available (20058112 bytes used)

Console> (enable)

13. Hoge beschikbaarheid voor versioning inschakelen op de actieve Supervisor Engine. Als hoge beschikbaarheid versioning ingeschakeld is, kunt u twee verschillende maar compatibele beelden hebben op de actieve en stand-by Supervisor Engines. De actieve Supervisor Engine wisselt informatie over de versie van afbeeldingen uit met de stand-by Supervisor Engine en bepaalt of de afbeeldingen compatibel zijn om hoge beschikbaarheid mogelijk te maken. Als de actieve en stand-by Supervisor Engines geen compatibele afbeeldingsversies uitvoeren, kunt u geen hoge beschikbaarheid inschakelen.Opmerking: Als twee software-afbeeldingen niet compatibel zijn, heeft het software-upgrade-proces invloed op de werking van het systeem (dat wil zeggen, is groter dan de één tot drie seconden overschakeltijd van een overschakeling naar een andere computer met hoge beschikbaarheid) en zijn er geen NVRAM-configuratiewijzigingen gesynchroniseerd tussen Supervisor Engines.Opmerking: de compatibiliteit van de 8.x-softwarerelease bestaat niet. Dit omvat belangrijke releases, zoals 8.1(x) tot 8.2(x) tot 8.3(x) enzovoort. Dit omvat ook subreleases, zoals 8.1(1) tot en met 8.1(2), 8.2(1) tot en met 8.2(2) enzovoort. Console> (enable) **set system highavailability versioning enable** Image versioning enabled.

Opmerking: voordat de stand-by Supervisor Engine die de nieuwe software draait actief wordt, moet het versioning zijn ingeschakeld. Hierdoor kan de stand-by Supervisor Engine opnieuw opstarten onder de nieuwe versie van CatOS terwijl het de stand-by Supervisor Engine blijft.

14. Stel de standby Supervisor Engine opnieuw in.

```
Console> (enable) reset 6
This command will reset module 6.
Do you want to continue (y/n) [n]? y
2006 Oct 19 05:24:38 %SYS-5-MOD_RESET:Module 6 reset from Console//
Resetting module 6...
Console> (enable) 2006 Oct 19 05:24:50 %SYS-1-SYS_LCPERR1:Module 16:
```

```
RP requested reset of peer RP: MSFC on module 16 will be reset
2006 Oct 19 05:27:14 %SYS-5-SUP_MODSBY:Module 6 is in standby mode
2006 Oct 19 05:27:31 %SYS-5-PORT_SSUPOK:Ports on standby supervisor
(module 6) are up
2006 Oct 19 05:27:31 %SYS-3-MOD_PORTINTFINSYNC:Port Interface in sync for Module 6
2006 Oct 19 05:28:29 %SYS-5-MOD_OK:Module 16(WS-F6K-MSFC2A,SAD0844049E) is online
```

```
Console> (enable)
```
De stand-by Supervisor Engine start opnieuw op met het nieuwe Catalyst OS-image. Het blijft de stand-by Supervisor Engine en heeft geen invloed op de werking van de actieve Supervisor Engine.

15. Nadat de stand-by Supervisor Engine is opgestart, controleert u of het nieuwe Catalyst OSimage wordt uitgevoerd.

```
Console> (enable) show version
WS-C6509 Software, Version NmpSW: 8.5(6)
Copyright (c) 1995-2006 by Cisco Systems
NMP S/W compiled on Aug 15 2006, 22:15:41
System Bootstrap Version: 12.2
System Boot Image File is 'bootdisk:cat6000-sup32pfc3k8.8-5-6.bin'
System Configuration register is 0x2102
Hardware Version: 2.0 Model: WS-C6509 Serial #: SCA044903GE
PS1 Module: WS-CAC-3000W Serial #: SNI0803AL1X
Mod Port Model Serial # Versions
--- ---- ------------------- ----------- --------------------------------------
5 9 WS-SUP32-GE-3B SAD084401JD Hw : 0.406
                                     Fw : 12.2
                                     Fw1: 8.5(6)
                                    Sw : 8.5(6) Sw1: 8.5(6)
       WS-F6K-PFC3B SAD083905FJ Hw : 1.0
 Sw :
6 9 WS-SUP32-GE-3B SAD084401GG Hw : 0.406
                                     Fw : 12.2
                                     Fw1: 8.5(7)
                                     Sw : 8.5(7)
                                     Sw1: 8.5(7)
         WS-F6K-PFC3B SAD08390376 Hw : 1.0
```
*!--- Output suppressed.*

16. Controleer de redundantiestatus van de actieve Supervisor Engine.

```
Console> (enable) show system highavailability
Highavailability: disabled
Highavailability versioning: enabled
Highavailability Operational-status: OFF(high-availability-not-enabled)
```
17. Handmatig overschakelen naar de stand-by Supervisor Engine in sleuf 6.

Console> (enable) **reset 5** This command will force a switch-over to the standby Supervisor module. Do you want to continue (y/n) [n]? **y** 2006 Oct 19 05:40:13 %SYS-5-MOD\_RESET:Module 5 reset from Console//

#### Console> (enable)

De oude actieve Supervisor Engine in sleuf 5 start opnieuw op met de nieuwe afbeelding en wordt de stand-by Supervisor Engine.Opmerking: Maak een consoleverbinding met de Supervisor Engine in sleuf 6 tegelijk wanneer de overschakeling wordt gestart vanuit Supervisor Engine in sleuf 5.

18. Wacht tot de modules online komen en controleer de status van de modules van de actieve Supervisor Engine (sleuf 6).

```
Console> (enable) show module
Mod Slot Ports Module-Type Model Sub Status
--- ---- ----- ------------------------- ------------------- --- --------
5 5 9 1000BaseX Supervisor WS-SUP32-GE-3B yes standby
15 5 1 Multilayer Switch Feature WS-F6K-MSFC2A no standby
6 6 9 1000BaseX Supervisor WS-SUP32-GE-3B yes ok
16 6 1 Multilayer Switch Feature WS-F6K-MSFC2A no ok
7 7 48 10/100BaseTX Ethernet WS-X6348-RJ-45 no ok
```
*!--- Output suppressed.*

Console> (enable)

19. Schakel hoge beschikbaarheid en versioning uit op de actieve Supervisor Engine. Console> (enable) **set system highavailability versioning disable**

Image versioning disabled.

```
Console> (enable) 2006 Oct 19 05:48:48 %SYS-5-SUP_IMGSYNC:
File synchronization process will start in 10 seconds
2006 Oct 19 05:48:59 %SYS-5-SUP_IMGSYNCSTART:Active supervisor is
synchronizing bootdisk:BTSYNC_cat6000-sup32pfc3k8.8-5-7.bin
2006 Oct 19 05:49:01 %SYS-5-SUP_IMGSYNCFINISH:Active supervisor has
synchronized bootdisk:BTSYNC_cat6000-sup32pfc3k8.8-5-7.bin
```
Console> (enable)

Als het systeem werkt zoals verwacht, moet de opstartconfiguratie op de standby Supervisor Engine (nu sleuf 5) worden bijgewerkt. U kunt dit doen wanneer u het versioning op de nieuwe actieve Supervisor Engine uitschakelt, die automatisch de functie voor beeldsynchronisatie inschakelt.

20. Controleer de versie van het beeld die na de software-upgrade op de Supervisor Engines wordt uitgevoerd.

```
Console> (enable) show version
WS-C6509 Software, Version NmpSW: 8.5(7)
Copyright (c) 1995-2006 by Cisco Systems
NMP S/W compiled on Oct 13 2006, 11:01:19
System Bootstrap Version: 12.2
System Boot Image File is 'bootdisk:BTSYNC_cat6000-sup32pfc3k8.8-5-7.bin'
System Configuration register is 0x2102
Hardware Version: 2.0 Model: WS-C6509 Serial #: SCA044903GE
PS1 Module: WS-CAC-3000W Serial #: SNI0803AL1X
Mod Port Model Serial # Versions
  --- ---- ------------------- ----------- --------------------------------------
5 9 WS-SUP32-GE-3B SAD084401JD Hw : 0.406
                                     Fw : 12.2
                                      Fw1: 8.5(7)
                                      Sw : 8.5(7)
                                      Sw1: 8.5(7)
         WS-F6K-PFC3B SAD083905FJ Hw : 1.0
 Sw :
6 9 WS-SUP32-GE-3B SAD084401GG Hw : 0.406
                                     Fw : 12.2
                                      Fw1: 8.5(7)
                                      Sw : 8.5(7)
                                      Sw1: 8.5(7)
```
WS-F6K-PFC3B SAD08390376 Hw : 1.0

*!--- Output suppressed.*

Opmerking: U kunt een andere switchover forceren waarin de stand-by Supervisor Engine de actieve Supervisor Engine wordt om de oorspronkelijke rollen van de Supervisor Engines te herstellen (hun actieve en stand-by status).De procedure voor het upgraden van Catalyst OS-software op redundante Supervisor Engines is voltooid.

### Upgrade Cisco IOS-software

Voltooi deze stappen om het Cisco IOS-beeld op de actieve en stand-by MSFC's te upgraden wanneer de switch in de hybride modus werkt:

1. Vestig een consoleverbinding aan de actieve Supervisor Engine en controleer de modulestatus.

```
Console> (enable) show module
Mod Slot Ports Module-Type Model Model Sub Status
--- ---- ----- ------------------------- ------------------- --- --------
5 5 9 1000BaseX Supervisor WS-SUP32-GE-3B yes ok
15 5 1 Multilayer Switch Feature WS-F6K-MSFC2A no ok
```
*!--- Both the active supervisor and active MSFC are in slot 5.* 6 6 9 1000BaseX Supervisor WS-SUP32-GE-3B yes standby **16 6 1 Multilayer Switch Feature WS-F6K-MSFC2A no standby**

*!--- Both the standby supervisor and standby MSFC are in slot 6.* 7 7 48 10/100BaseTX Ethernet WS-X6348-RJ-45 no ok *!--- Output suppressed.*

Opmerking: In RPR-modus wordt de standby MSFC niet weergegeven in de opdrachtoutput van de showmodule.

2. Geef de opdracht switch console uit om toegang te krijgen tot de actieve MSFC.

Console> (enable) **switch console** Trying Router-15... Connected to Router-15. Type ^C^C^C to switch back...

Als u via een Telnet-sessie bent verbonden of als de actieve MSFC zich op de stand-by Supervisor Engine bevindt, geef dan de sessie 15 of sessie 16 uit om toegang te krijgen tot de actieve MSFC.Opmerking: actieve MSFC kan in hybride modus op de actieve of stand-by Supervisor Engine staan.

Controleer de versie van het beeld die op de actieve MSFC loopt voordat u de upgrade 3.uitvoert.

```
Router#show version
```

```
Cisco Internetwork Operating System Software
IOS (tm) MSFC2A Software (C6MSFC2A-IPBASE_WAN-M), Version 12.2(18)SXF,
RELEASE SOFTWARE (fc1)
Technical Support: http://www.cisco.com/techsupport
Copyright (c) 1986-2005 by cisco Systems, Inc.
Compiled Fri 09-Sep-05 18:06 by ccai
Image text-base: 0x40101040, data-base: 0x422E8000
```
ROM: System Bootstrap, Version 12.2(17r)SX3, RELEASE SOFTWARE (fc1) **BOOTLDR: MSFC2A Software (C6MSFC2A-IPBASE\_WAN-M), Version 12.2(18)SXF, RELEASE SOFTWARE (fc1)**

Router uptime is 19 minutes System returned to ROM by power-on **System image file is "bootflash:c6msfc2a-ipbase\_wan-mz.122-18.SXF.bin"**

*!--- Output suppressed.*

```
Controleer de redundantiestatus van de actieve MSFC.
4.
  Router#show redundancy
  Redundant System Information :
  ------------------------------
          Available system uptime = 20 minutes
  Switchovers system experienced = 0
                 Standby failures = 0
           Last switchover reason = none
                    Hardware Mode = Duplex
       Configured Redundancy Mode = Stateful SwitchOver - SSO
        Operating Redundancy Mode = Stateful SwitchOver - SSO
  !--- MSFCs run in the SSO redundancy mode. Maintenance Mode = Disabled Communications = Up
  Current Processor Information : ------------------------------- Active Location = slot 5
           Current Software state = ACTIVE
          Uptime in current state = 10 minutes
                    Image Version = Cisco Internetwork Operating System Software
  Cisco IOS (tm) MSFC2A Software (C6MSFC2A-IPBASE_WAN-M), Version 12.2(18)SXF,
  RELEASE SOFTWARE (fc1)
  Technical Support: http://www.cisco.com/techsupport
  Copyright (c) 1986-2005 by cisco Systems, Inc.
  Compiled Fri 09-Sep-05 18:06 by ccai
                             BOOT = bootflash:c6msfc2a-ipbase_wan-mz.122-18.SXF.bin,1;
                     CONFIG FILE =BOOTLDR =
           Configuration register = 0x2102
  Peer Processor Information :
  ----------------------------
                 Standby Location = slot 6
           Current Software state = STANDBY HOT
          Uptime in current state = 9 minutes
                    Image Version = Cisco Internetwork Operating System Software
  Cisco IOS (tm) MSFC2A Software (C6MSFC2A-IPBASE_WAN-M), Version 12.2(18)SXF,
  RELEASE SOFTWARE (fc1)
  Technical Support: http://www.cisco.com/techsupport
  Copyright (c) 1986-2005 by cisco Systems, Inc.
  Compiled Fri 09-Sep-05 18:06 by ccai
                             BOOT = bootflash:c6msfc2a-ipbase_wan-mz.122-18.SXF.bin,1;
                      CONFIG_FILE =
                          BOOTLDR =
           Configuration register = 0x2102
5. Controleer de opstartvariabelen voor beide MSFC's.
  Router#show bootvar
  BOOT variable = bootflash:c6msfc2a-ipbase_wan-mz.122-18.SXF.bin,1;
  CONFIG_FILE variable =
  BOOTLDR variable =
  Configuration register is 0x2102
  Standby is up
  Standby has 983040K/65536K bytes of memory.
  Standby BOOT variable = bootflash:c6msfc2a-ipbase_wan-mz.122-18.SXF.bin,1;
  Standby CONFIG_FILE variable =
  Standby BOOTLDR variable =
  Standby Configuration register is 0x2102
```
6. Geef de<u> [dir bootflash uit:](/content/en/us/td/docs/ios/fundamentals/command/reference/cf_book/cf_d1.html#wp1089176)</u> opdracht om te controleren of de nieuwe afbeelding (c6msfc2a\*) die vereist is voor de upgrade aanwezig is in de bootflash van beide MSFC's.Als het beeld niet aanwezig is, geef het exemplaar tftp bootflash uit: of kopieer tftp ondergeschikte bootflash:

bevel om het nieuwe beeld aan zowel de actieve als standbyMSFC bootflashes te kopiëren.Opmerking: Als u dubbele MSFC's hebt, moet u de afbeelding afzonderlijk downloaden naar de stand-by MSFC bootflash. De afbeelding wordt niet automatisch naar de stand-by MSFC gedownload.

7. Schakel de huidige opstartvariabelen uit.

```
Router#conf t
Enter configuration commands, one per line. End with CNTL/Z.
Router(config)#no boot system flash bootflash:
c6msfc2a-ipbase_wan-mz.122-18.SXF.bin
Router(config)#^Z
Router#write memory
```
*!--- This synchronizes both the active and standby MSFC start-up configurations.* Building configuration... [OK] Router#**show bootvar BOOT variable =** CONFIG\_FILE variable = BOOTLDR variable =

Configuration register is 0x2102

Standby is up Standby has 983040K/65536K bytes of memory.

**Standby BOOT variable =** Standby CONFIG\_FILE variable = Standby BOOTLDR variable = Standby Configuration register is 0x2102

Specificeer op de actieve MSFC dat de nieuwe afbeelding wordt opgestart wanneer de 8. MSFC's worden herladen.

```
Router#conf t
Enter configuration commands, one per line. End with CNTL/Z.
Router(config)#boot system flash bootflash:
c6msfc2a-ipbase_wan-mz.122-18.SXF6.bin
```
9. Op de actieve MSFC, geef het **schrijfgeheugenbevel uit** om ervoor te zorgen dat de standby MSFC startconfiguratie ook de laarsinformatie krijgt.

```
Router(config)#^Z
Router#write memory
Building configuration...
[OK]
```
10. Controleer de instellingen van de nieuwe opstartvariabele.

```
Router#show bootvar
BOOT variable = bootflash:c6msfc2a-ipbase_wan-mz.122-18.SXF6.bin,1;
CONFIG_FILE variable =
BOOTLDR variable =
Configuration register is 0x2102
```
Standby is up Standby has 983040K/65536K bytes of memory.

```
Standby BOOT variable = bootflash:c6msfc2a-ipbase_wan-mz.122-18.SXF6.bin,1;
Standby CONFIG_FILE variable =
Standby BOOTLDR variable =
Standby Configuration register is 0x2102
```
Opmerking: het configuratieregister in de opstartconfiguratie moet worden ingesteld op autoboot (0x2102).

11. Geef de [redundantie reload peer-](/content/en/us/td/docs/switches/lan/catalyst6500/ios/12-2ZY/command/reference/cmdref/R1.html#wpxref95442)opdracht op de actieve MSFC uit om de standby MSFC te herladen.

Router#**redundancy reload peer** Reload peer [confirm]

```
Preparing to reload peer
Router#
00:12:37: %RF-3-COMMUNICATION: Communication with the peer Route Processor (RP)
has been lost.
00:12:37: %RF-3-SIMPLEX_MODE: The peer Route Processor (RP) has been lost
00:13:44: %RF-3-VERSION_MISMATCH: Version Info mismatch; Not running same version
of software on each Route Processor (RP). Cannot run in SSO mode;
will go to RPR mode instead.
00:13:49: %RF-6-NEGOTIATED_RED_MODE: Negotiated Redundancy MODE is RPR
00:13:51: %RF-6-DUPLEX_MODE: The peer Route Processor (RP) has been detected
00:13:51: %RF-3-COMMUNICATION: Communication with the peer Route Processor (RP)
has been established.
```

```
!--- Output suppressed. Router#
```
12. Geef de **show redundantie statussen** opdracht na enkele minuten om ervoor te zorgen dat de stand-by MSFC volledig online is.

```
Router#show redundancy states
       my state = 13 -ACTIVE
     peer state = 4 -STANDBY COLD
           Mode = Duplex
           Unit = Primary
       Unit ID = 5Redundancy Mode (Operational) = Route Processor Redundancy
Redundancy Mode (Configured) = Stateful SwitchOver - SSO
Redundancy State = Route Processor Redundancy
```
*!--- Output suppressed.*

Opmerking: uw systeem bevindt zich momenteel in de RPR-modus, niet in de SSO-modus. Dit komt doordat wanneer de twee supervisors op verschillende beelden zijn, de SSOmodus niet werkt. Zodra zij beide op het zelfde beeld en de configuratiesynchrone opnieuw laden, bent u terug in wijze SSO.

13. Geef de redundantie switch-activiteit force-opdracht uit om een handmatige overschakeling naar de standby MSFC uit te voeren.

```
Router#redundancy switch-activity force
This will reload the active unit and force a switch of activity [confirm]
Preparing to switch activity
```
00:16:08: %SYS-5-RELOAD: Reload requested Reload Reason: RF initiated reload.

```
!--- Output suppressed. Router-sdby> !--- The active MSFC reloads and becomes the standby
MSFC.
```
De actieve MSFC wordt opnieuw geladen en de stand-by MSFC wordt de nieuwe actieve MSFC die de nieuwe afbeelding uitvoert.

Controleer de afbeelding en de redundantiemodus die worden uitgevoerd op de stand-by 14.MSFC.

```
Router-sdby#show version
Cisco Internetwork Operating System Software
Cisco IOS (tm) MSFC2A Software (C6MSFC2A-IPBASE_WAN-M), Version 12.2(18)SXF6,
RELEASE SOFTWARE (fc1)
Technical Support: http://www.cisco.com/techsupport
Copyright (c) 1986-2006 by cisco Systems, Inc.
Compiled Mon 18-Sep-06 17:17 by tinhuang
Image text-base: 0x40101040, data-base: 0x423A8000
```

```
ROM: System Bootstrap, Version 12.2(17r)SX3, RELEASE SOFTWARE (fc1)
BOOTLDR: MSFC2A Software (C6MSFC2A-IPBASE_WAN-M), Version 12.2(18)SXF6,
RELEASE SOFTWARE (fc1)
```
Router uptime is 2 minutes System returned to ROM by power-on System image file is "bootflash:c6msfc2a-ipbase\_wan-mz.122-18.SXF6.bin"

*!--- Output suppressed.*

```
Router-sdby#show redundancy
Redundant System Information :
------------------------------
        Available system uptime = 29 minutes
Switchovers system experienced = 1
                  Hardware Mode = Duplex
     Configured Redundancy Mode = Stateful SwitchOver - SSO
      Operating Redundancy Mode = Stateful SwitchOver - SSO
              Maintenance Mode = Disabled
                 Communications = Up
Current Processor Information :
        -------------------------------
               Standby Location = slot 5
         Current Software state = STANDBY HOT
        Uptime in current state = 2 minutes
                 Image Version = Cisco Internetwork Operating System Software
Cisco IOS (tm) MSFC2A Software (C6MSFC2A-IPBASE_WAN-M), Version 12.2(18)SXF6,
RELEASE SOFTWARE (fc1)
Technical Support: http://www.cisco.com/techsupport
Copyright (c) 1986-2006 by cisco Systems, Inc.
Compiled Mon 18-Sep-06 17:17 by tinhuang
                           BOOT = bootflash:c6msfc2a-ipbase_wan-mz.122-18.SXF6.bin,1;
                        BOOTLDR =
         Configuration register = 0x2102
```
**Peer (slot: 6, state: ACTIVE) information is not available because this is the standby processor**

15. Voer Ctrl-C drie keer in om terug te gaan naar de Supervisor Engine en controleer vervolgens de modulestatus.

```
Router#^C
Router#^C
Console> (enable)
Console> (enable) show module
Mod Slot Ports Module-Type Model Sub Status
--- ---- ----- ------------------------- ------------------- --- --------
5 5 9 1000BaseX Supervisor WS-SUP32-GE-3B yes ok
15 5 1 Multilayer Switch Feature WS-F6K-MSFC2A no standby
6 6 9 1000BaseX Supervisor WS-SUP32-GE-3B yes standby
16 6 1 Multilayer Switch Feature WS-F6K-MSFC2A
7 7 48 10/100BaseTX Ethernet WS-X6348-RJ-45 no ok
```
Opmerking: als u de sessieopdracht hebt gegeven om toegang te krijgen tot de MSFC, moet u ook de exit-opdracht geven en mag u de Ctrl-C toetsen niet gebruiken.

```
16. Voer de nieuwe actieve MSFC in.
   Console> (enable) session 16
   Trying Router-16...
```

```
Connected to Router-16.
Escape character is '^]'.
```
Router#^C

Router>

```
17. Controleer de redundantiestatus om te zien of het systeem naar verwachting werkt.
   Router#show redundancy
```

```
Redundant System Information :
   ------------------------------
           Available system uptime = 34 minutes
   Switchovers system experienced = 1
                  Standby failures = 0
            Last switchover reason = unsupported
                     Hardware Mode = Duplex
        Configured Redundancy Mode = Stateful SwitchOver - SSO
         Operating Redundancy Mode = Stateful SwitchOver - SSO
   !--- This verifies that software has set the redundancy mode
   !--- back to SSO after the software upgrade. Maintenance Mode = Disabled Communications =
   Up Current Processor Information : ------------------------------- Active Location = slot
   6
            Current Software state = ACTIVE
           Uptime in current state = 4 minutes
                     Image Version = Cisco Internetwork Operating System Software
   Cisco IOS (tm) MSFC2A Software (C6MSFC2A-IPBASE_WAN-M), Version 12.2(18)SXF6,
   RELEASE SOFTWARE (fc1)
   Technical Support: http://www.cisco.com/techsupport
   Copyright (c) 1986-2006 by cisco Systems, Inc.
   Compiled Mon 18-Sep-06 17:17 by tinhuang
                              BOOT = bootflash:c6msfc2a-ipbase_wan-mz.122-18.SXF6.bin,1;
                       CONFIG_FILE =
                           BOOTLDR =
            Configuration register = 0x2102
   Peer Processor Information :
   ----------------------------
                  Standby Location = slot 5
            Current Software state = STANDBY HOT
           Uptime in current state = 3 minutes
                     Image Version = Cisco Internetwork Operating System Software
   Cisco IOS (tm) MSFC2A Software (C6MSFC2A-IPBASE_WAN-M), Version 12.2(18)SXF6,
   RELEASE SOFTWARE (fc1)
   Technical Support: http://www.cisco.com/techsupport
   Copyright (c) 1986-2006 by cisco Systems, Inc.
   Compiled Mon 18-Sep-06 17:17 by tinhuang
                              BOOT = bootflash:c6msfc2a-ipbase_wan-mz.122-18.SXF6.bin,1;
                       CONFIG_FILE =
                            BOOTLDR =
            Configuration register = 0x2102
18. Controleer de versie van het beeld die na de upgrade op de actieve MSFC wordt
   uitgevoerd.
```

```
Router#show version
Cisco Internetwork Operating System Software
Cisco IOS (tm) MSFC2A Software (C6MSFC2A-IPBASE_WAN-M), Version 12.2(18)SXF6,
RELEASE SOFTWARE (fc1)
Technical Support: http://www.cisco.com/techsupport
Copyright (c) 1986-2006 by cisco Systems, Inc.
Compiled Mon 18-Sep-06 17:17 by tinhuang
Image text-base: 0x40101040, data-base: 0x423A8000
```

```
ROM: System Bootstrap, Version 12.2(17r)SX3, RELEASE SOFTWARE (fc1)
BOOTLDR: MSFC2A Software (C6MSFC2A-IPBASE_WAN-M), Version 12.2(18)SXF6,
RELEASE SOFTWARE (fc1)
```
Opmerking: U kunt een andere switchover forceren waarin de stand-by MSFC de actieve MSFC wordt om de oorspronkelijke rollen van de MSFCs (hun actieve en stand-by status) te herstellen.De procedure voor het upgraden van Cisco IOS-software op redundante MSFC's in hybride modus is voltooid.

### Upgrade VSS Core van modulaire naar niet-modulaire code

Een volledige upgrade (chassisreboots) is vereist wanneer u de belangrijkste versies van de software (modulair naar niet-modulair) wijzigt, en niet simpelweg overgaat naar een nieuwe versie van modulair; bijvoorbeeld wanneer u van s72033-advipservicesk9\_wan-vz.122-33.SXI6.bin naar s72033-advipservicesk9\_wan-mz.122-33.SXI7.bin upgradt.

Geef de opdracht show file system uit op het chassis om de beeldlocaties te bekijken.

Dit voorbeeld toont twee supervisors in elk chassis:

VSS#**show module switch all**

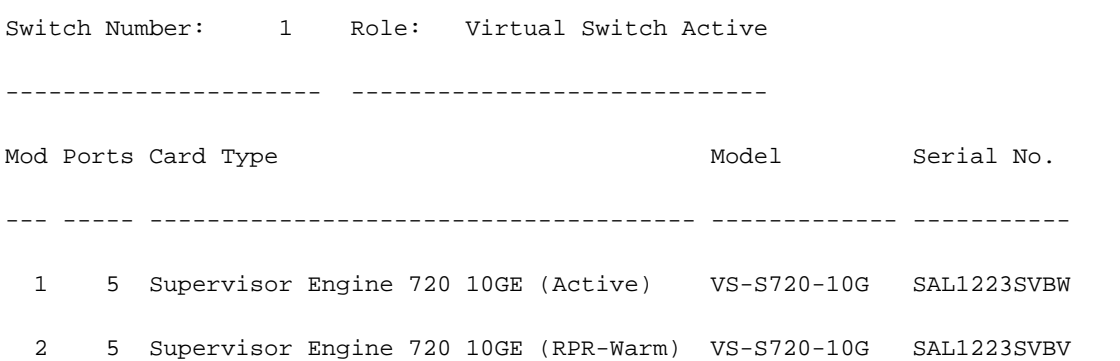

Voltooi deze stappen om de afbeeldingen te upgraden naar elke supervisor in de VSS:

- Gebruik TFTP om het beeld op de actieve supervisor (zeer waarschijnlijk sup-bootdisk) te 1. laden.
- 2. Kopieer hetzelfde beeld naar de tweede supervisor in het actieve chassis en naar de twee supervisors in het stand-by chassis. Voorbeeld:<image\_name> sw1-sleuf2-supbootdisk:<image\_name> sw2-sleuf1-sup-bootdisk:<image\_name> sw2-sleuf2-sup-bootdisk:
- 3. Gebruik de opdracht [dir all](/content/en/us/td/docs/ios/fundamentals/command/reference/cf_book/cf_d1.html#wp1089176) om te controleren of de afbeeldingen aanwezig zijn.
- 4. Herschrijf de opstartverklaring (gevonden in show run) om de nieuwe afbeelding weer te geven.
- 5. Gebruik de opdracht [schrijfgeheugen](/content/en/us/td/docs/ios/fundamentals/command/reference/cf_book/cf_t1.html#wp1058873) om de configuratie op te slaan.
- 6. Gebruik de [show bootvar](/content/en/us/td/docs/switches/lan/catalyst6500/ios/12-2ZY/command/reference/cmdref/R1.html#wp1123457) opdracht om bootorder en config register te verifiëren.

# Verifiëren

Er is momenteel geen verificatieprocedure beschikbaar voor deze configuratie.

## Problemen oplossen

Kan Standby Stack niet weergeven vanwege IPC-fout

Deze foutmelding kan in de opdrachtoutput van de **show-versie** verschijnen. Een gelijkaardige fout kan in de show bootvar beveloutput verschijnen. Deze foutmelding wordt alleen weergegeven wanneer u redundante Supervisor Engines hebt en beide op verschillende Cisco IOSsoftwarereleases worden uitgevoerd. Dit scenario is gebruikelijk wanneer u de Cisco IOSsoftwarerelease in de Supervisor Engines bijwerkt.

Cat-6509#**show version** Cisco Internetwork Operating System Software IOS (tm) c6sup2\_rp Software (c6sup2\_rp-JSV-M), Version 12.2(17d)SXB10, RELEASE SOFTWARE (fc1) Technical Support: http://www.cisco.com/techsupport Copyright (c) 1986-2005 by cisco Systems, Inc. Compiled Thu 11-Aug-05 15:34 by kellythw Image text-base: 0x40008FBC, data-base: 0x41F98000 ROM: System Bootstrap, Version 12.1(11r)E1, RELEASE SOFTWARE (fc1) BOOTLDR: c6sup2\_rp Software (c6sup2\_rp-JSV-M), Version 12.2(17d)SXB10, RELEASE SOFTWARE (fc1) Cat-6509 uptime is 6 weeks, 5 days, 57 minutes Time since Cat-6509 switched to active is 6 weeks, 5 days, 59 minutes System returned to ROM by power-on (SP by power-on) System restarted at 18:16:19 cst Mon Nov 20 2006 System image file is "disk0:c6k222-jsv-mz.122-17d.SXB10.bin" cisco WS-C6509 (R7000) processor (revision 1.0) with 458752K/65536K bytes of memory. Processor board ID SCA031400IM R7000 CPU at 300Mhz, Implementation 0x27, Rev 3.3, 256KB L2, 1024KB L3 Cache Last reset from power-on Bridging software. X.25 software, Version 3.0.0. SuperLAT software (copyright 1990 by Meridian Technology Corp). TN3270 Emulation software. 17 Virtual Ethernet/IEEE 802.3 interface(s) 48 FastEthernet/IEEE 802.3 interface(s) 88 Gigabit Ethernet/IEEE 802.3 interface(s) 381K bytes of non-volatile configuration memory. 32768K bytes of Flash internal SIMM (Sector size 512K). Standby is up

Standby has 227328K/34816K bytes of memory.

#### **Cannot display standby stack due to IPC error**

Configuration register is 0x2102

Cat-6509#**show bootvar** BOOT variable = disk0:c6k222-jsv-mz.122-17d.SXB10.bin,1;sup-bootflash:c6sup22-jsv-mz.121-22.E1.bin,1 CONFIG\_FILE variable = BOOTLDR variable = bootflash:c6msfc2-boot-mz.121-22.E1.bin Configuration register is 0x2102

Standby is up Standby has 227328K/34816K bytes of memory.

**Standby BOOT variable is unobtainable due to IPC error Standby CONFIG\_FILE variable is unobtainable due to IPC error** **Standby BOOTLDR variable is unobtainable due to IPC error Standby Configuration register is unobtainable due to IPC error**

Zodra beide supervisor-motoren dezelfde Cisco IOS-softwarerelease uitvoeren, moet deze foutmelding niet worden weergegeven.

Opmerking: als de Cisco IOS-versie niet bekend is op de redundante supervisor, kan het chassis deze supervisor als onbekend weergeven, vanwege een mogelijke discrepantie in de Cisco IOS-codeversies. U kunt echter wel de secundaire supervisor benaderen via de consolepoort en een Cisco IOS-upgrade uitvoeren om te voldoen aan de versie van de Supervisor-code. Zodra de code is bijgewerkt, downloadt de standby Supervisor automatisch de actieve configuratie en de VLAN-database van de actieve supervisor.

# Gerelateerde informatie

- [Hardware-eisen voor Catalyst 6000/Catalyst 6500 redundantie](https://www.cisco.com/c/nl_nl/support/docs/switches/catalyst-6000-series-switches/23135-151.html?referring_site=bodynav)
- [Software-afbeeldingen uploaden op Catalyst 6000/6500 Series Switches](https://www.cisco.com/c/nl_nl/support/docs/switches/catalyst-6500-series-switches/28724-161.html?referring_site=bodynav)
- [Upgradesoftware-afbeeldingen op Catalyst Switch Layer 3-modules](https://www.cisco.com/c/nl_nl/support/docs/switches/catalyst-6500-series-switches/20685-129.html?referring_site=bodynav)
- [Cisco Catalyst 6500 Series switches](https://www.cisco.com/c/nl_nl/support/switches/catalyst-6500-series-switches/series.html?referring_site=bodynav)
- [Ondersteuning voor LAN-switching technologie](https://www.cisco.com/c/nl_nl/tech/index.html)
- [Cisco technische ondersteuning en downloads](https://www.cisco.com/c/nl_nl/support/index.html?referring_site=bodynav)

### Over deze vertaling

Cisco heeft dit document vertaald via een combinatie van machine- en menselijke technologie om onze gebruikers wereldwijd ondersteuningscontent te bieden in hun eigen taal. Houd er rekening mee dat zelfs de beste machinevertaling niet net zo nauwkeurig is als die van een professionele vertaler. Cisco Systems, Inc. is niet aansprakelijk voor de nauwkeurigheid van deze vertalingen en raadt aan altijd het oorspronkelijke Engelstalige document (link) te raadplegen.